## My Education BC

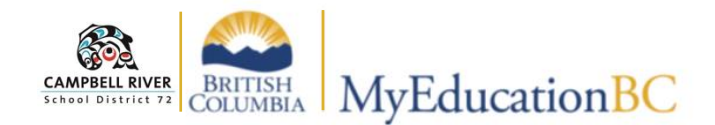

## **Student Top Tab**

When **Student Top-Tab** is selected, by default ALL of the students registered in the teacher's classes will be displayed. The information that is provided in this view is a quick snapshot of *student school information, contact information and demographic information*. (See below . . . )

Additional information can be viewed about the student by clicking on the Side-Tabs. *IEPs for students are located in the "Documents Side-Tab".* 

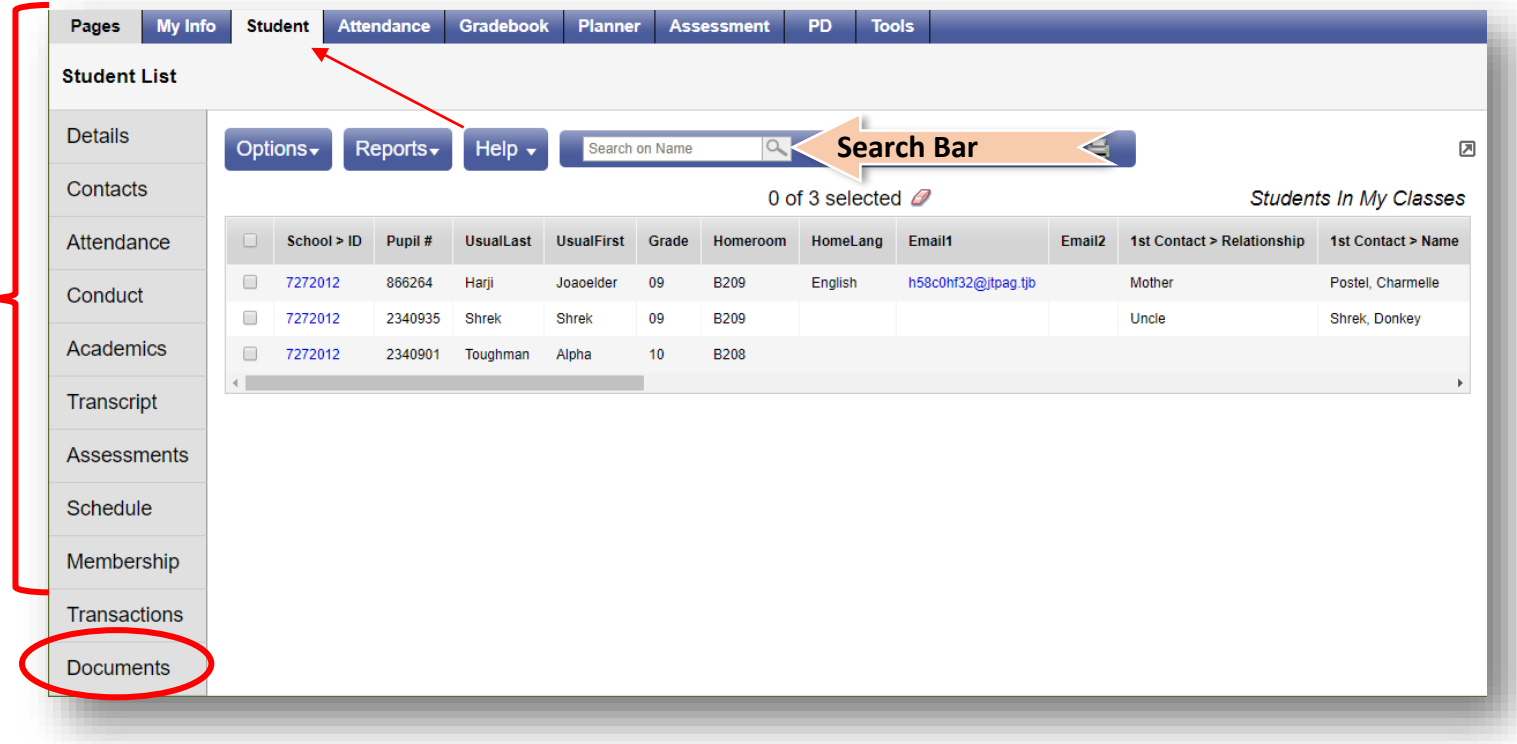

## *To access information about ONE student:*

- 1. Click on the blue hyperlink of the specific student.
- 2. To find a specific student, type in the student's name inside the "Search on Name" window using the student's LAST NAME.

*To return to the Student list, click on the blue Student List breadcrumb at the top left on your screen.*